## **To join a GPC Zoom Meeting via Computer, Tablet or Smartphone <https://zoom.us/j/4808926753?pwd=K3J3bk9CNDFsdlI2ZCtuOGxCL2FzZz09>**

Sometimes Zoom hangs at this screen - if so, click on the blue "click here" link (see below)

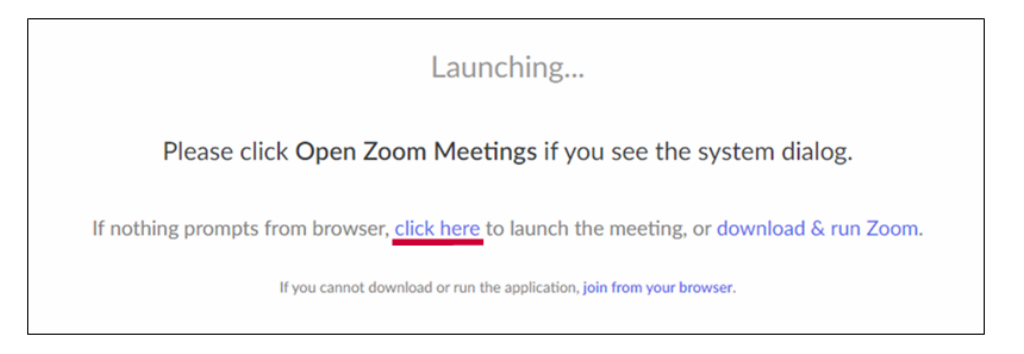

*(If it is your first time, you will be asked to download/install/upgrade the software which just takes a few minutes)*

## **As soon as you log on, please "Join Audio" or "Unmute" yourself and "Start" your video**

This is what it looks like on the bottom left corner of your Zoom screen on your Computer - *(You will need to move your mouse to see this)*

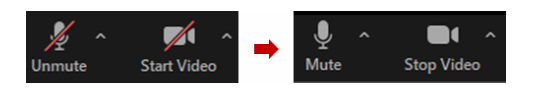

This is what it looks like on the bottom left corner of your Zoom screen on your Tablet or Smartphone - *Click on "Call via Device Audio"*

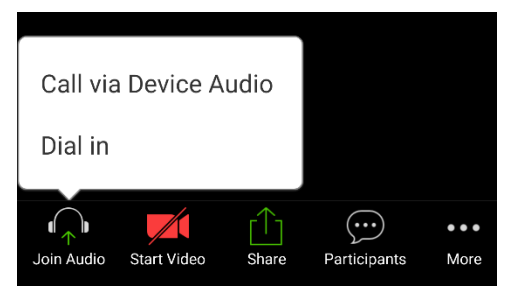

## **To Join a Zoom Meeting by Home Phone or Non-smartphone - Dial 602-753-0140**

Then when prompted input - Meeting ID: **4808926753#** Participant ID:  $\frac{\textbf{\#}}{\textbf{\#}}$  (it's just the "#" sign) Meeting Password: **235235#**

*(Please note that with this method you will not be able to see participants and they will not be able to see you, but you can all hear each other)*